# *1.1 De BIOS - CMOS-setup*

# **1.1.1 Inleiding**

Vanaf de 80286-systemen kan de gebruiker bepaalde instellingen van het BIOS zelf kiezen. Deze informatie die het systeem dan bij het opstarten zal lezen, wordt bewaard in een stukje RAM dat men het *CMOS* (Complementary Metal Oxide Semiconductor) noemt. Het is een kleine geheugenchip van slechts 64 byte! In het CMOS wordt belangrijke informatie bijgehouden; zonder die informatie is bijvoorbeeld geen toegang tot de harde schijf mogelijk, is het geheugen niet toegankelijk omdat het geheugentype niet bekend is, enz. Omdat het een RAM-chip, dus een vluchtig geheugen, is moet het voortdurend onder spanning gehouden worden. Vandaar de noodzaak van een kleine oplaadbare NiCd-batterij of niet oplaadbare knoopcel. Als de batterij te zwak wordt of werd verwijderd gaan de gegevens verloren en moeten ze opnieuw ingesteld worden om de PC te kunnen laten opstarten.

Vooraleer verder te gaan met de opstartinstellingen van de PC moet even gesproken worden over de opstarttest van een PC, de POST (Power On Self Test)

# **1.1.2 De Power On Self Test**

De POST is de ingebouwde testfunctie van de PC. Elke keer als de computer gestart wordt met behulp van de aan-/uitschakelaar of de reset-knop (een zogenaamde koude start), zal deze test worden uitgevoerd. Als opnieuw gestart wordt door het indrukken van de toetsencombinatie <Ctrl – Alt – Del>, een warme start, zal er geen POST gebeuren.

De testprocedure bestaat uit een aantal stappen:

- De videokaarttest. Op het scherm verschijnen, afhankelijk van de soort videokaart, het merk, het type en de hoeveelheid videogeheugen. Omdat het BIOS van het systeem direct hierna uitgevoerd wordt, is deze melding maar heel kort zichtbaar.
- De meeste BIOS-chips laten vervolgens boven in het scherm een melding van copyright en versie zien. Op de onderste regel van het scherm staat een hele serie getallen. Dit is de BIOSidentificatieregel. Deze is nodig als er een nieuwe versie van de BIOS nodig is bij Flash-BIOS-chips.
- Bij aanwezigheid van een PCI-bus verschijnt er nu ook een lijst met aanwezige PCI-kaarten en fabrikanten daarvan (in code).
- Als de POST gelukt is en de BIOS gaat proberen het besturingssysteem (DOS, OS/2, NT, WIN98, enz.) te vinden, verschijnt er veelal een lijst met geïnstalleerde onderdelen zoals:
	- o Processor die herkend is door de BIOS.
	- o Floppy Drive A zoals ingesteld is in de BIOS.
	- o Floppy Drive B idem. (Er wordt dus wel getest of er een floppy drive aanwezig is, maar niet van welke soort en of deze goed werkt.)
	- o Display Type: het soort videoaansturing zoals ingesteld in de BIOS.
	- o BIOS Date: de wijzigingsdatum van de in de computer geplaatste BIOS. Deze is soms nodig om compatibiliteitsproblemen met randapparaten op te sporen.
	- o Base Memory Size: de hoeveelheid conventioneel geheugen.
	- o Ext. Memory Size de hoeveelheid extended geheugen. Vaak zal de optelsom van conventioneel en extended geheugen niet gelijk zijn aan het werkelijk geplaatste geheugen. Er ontbreekt dan 384 kilobyte. Dit is het gat tussen 640 kilobyte en l megabyte, dat door het BIOS gereserveerd is voor onder andere schaduwgeheugen.
	- o Primary en Secundary Master en Slave: hier wordt aangegeven welk IDE-device er op de respectievelijke poort zit.
- o Serial Ports: hier wordt aangegeven welke in hexadecimale getallen aangegeven geheugenadressen door de seriële poorten worden gebruikt. Meestal is dit 3F8 voor COM1, 2F8 voor COM2, 3E8 voor COM3 en 2E8 voor COM4.
- o Parallel Ports: hetzelfde geldt voor de parallelle poorten. Hier vinden we 378 voor LPT1, 278 voor LPT2 en 3BC voor LPT3.

Daarnaast zijn er, afhankelijk van het soort BIOS, nog allerlei andere meldingen mogelijk zoals over het cachegeheugen.

# **1.1.3 Het vastleggen van opstartgegevens**

# *1.1.3.1 Inleiding*

Het BIOS setupprogramma kunnen we activeren bij het opstarten van de computer door op F1,DEL of een andere toets te drukken. Welke toets kun je zien. Er komt namelijk een bericht in de vorm van **"press <DEL> to enter bios"**. Als dit bericht verdwenen is voordat je op de toets hebt kunnen drukken dan is de enige mogelijkheid terug opstarten. Als je eenmaal binnen bent in dit BIOS setupprogramma dan kom je op het hoofdscherm terecht. Dit ziet er ongeveer zo uit! Het uitzicht kan veranderen maar de mogelijkheden zullen bijna hetzelfde zijn.

# *1.1.3.2 CMOS Setup Utility*

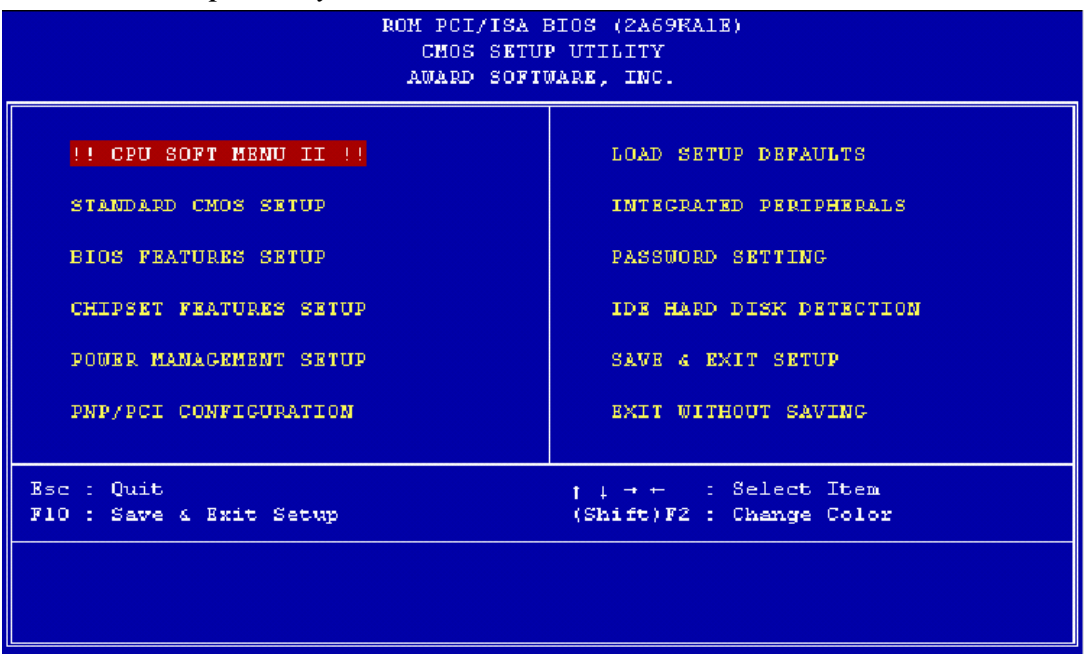

#### **Figuur 1: CMOS Setup Utility**

In het BIOS Setup hoofd menu (Figuur 34), zie je de verschillende opties. Laat ons eerst eens kijken naar de *functietoetsen* die hier gebruikt worden:

- Druk op **Esc** om BIOS Setup te verlaten
- Druk op ↑**,** ↓**,** ←**,** → (up, down, left, right) om in het menu te kiezen, de gekozen optie bevestig je met enter.
- Druk **F10** als je alles aanpassingen gedaan hebt en de wijzigingen wilt bewaren.
- Druk **Page Up/Page Down** of **+/- toetsen** als je een optie wenst te veranderen.

# *1.1.3.3 CPU Setup <CPU SOFT MENU™ II>*

De CPU instellen doen we via **CPU SOFT MENU™II.** Dit vervangt het manueel instellen van jumpers op het moederbord.

Dat de CPU moet ingesteld worden volgens de gegevens van de fabrikant spreekt voor zich. Deze gegevens vind je in de door van de CPU of op de website van de fabrikant.

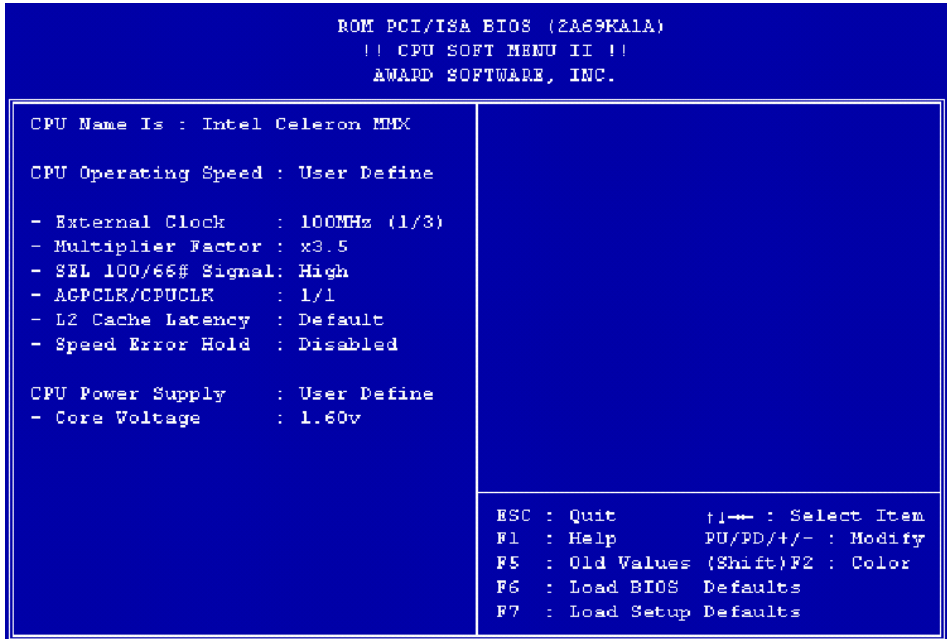

**Figuur 2: CPU SOFT MENU™ II** 

Bij de meeste opties kun je op <F1> drukken om een overzicht van alle instellingen te krijgen waaruit je kunt kiezen.

# *CPU Name Is:*

- Intel Pentium III MMX
- Intel Pentium II MMX
- Intel Celeron MMX

# *CPU Operating Speed:*

Hier gaan we de CPU snelheid instellen. In dit veld wordt de CPU snelheid aangeduid volgens volgende formule: CPU snelheid = External clock \* Multiplier factor

Verder hebben we:

- *SEL100/66# Signal:* De standaard instelling hier is "High" bij een FSB van 100MHz, en "Low" bij 66MHz.
- *AGPCLK/CPUCLK:* De standaard instelling is " 2/3". Bij deze instelling zal de AGP bussnelheid gelijk zijn aan twee derden van de CPU bussnelheid. Kies je voor de instelling "1/1", zal de AGP bussnelheid gelijk zijn aan de CPU bussnelheid.
- *L2 Cache Latency:* In deze BIOS-versie zijn 16 instelling mogelijk, nl.: Default en 1 tot 15. Hier is het de bedoeling om de snelheid van het L2 cache in te stellen. Hoe hoger de waarde, hoe sneller de L2 cache zal werken. *LET OP: Te hoge snelheid kan ervoor zorgen dat de L2 cache niet meer juist werkt.* De standaard instelling is: Default.
- *Speed Error Hold:* Standaard staat dit op "Disable". Als je kiest voor "Enable", dan zal de PC niet opstarten indien de ingestelde CPU snelheid niet overeenkomt de snelheid van de CPU zelf.

Normaal gezien is het niet aangeraden dat we deze gegevens zelf invullen en dus de optie "User Define" gebruiken voor het item "CPU operating speed". Deze optie is voorzien om toekomstige processors zelf te kunnen instellen. De reeds bestaande en ondersteunde CPU's zijn meestal allemaal opgenomen in een keuzelijst en alle bijhorende instellingen worden direct juist ingesteld bij keuzen van de juiste processor.

# *Wat als de PC niet opstart na wijzigen van deze instellingen?*

Elk moederbord heeft een optie om de BIOS te "RESETTEN" zodat je steeds kunt opstarten, onafhankelijk van de onderdelen die op het moederbord gekoppeld zijn. De te volgen werkmethode vind je steeds terug in de handleiding van je moederbord. **LEES DEZE HEEL AANDACHTIG! Foutieve handelingen kunnen je moederbord beschadigen!** 

# *CPU Power Supply:*

Deze optie laat je kiezen tussen: "CPU Default" en "user define voltage".

# *1.1.3.4 Standard CMOS Setup Menu*

Hier vinden we de basisparameters van de BIOS terug, nl.: datum, uur, VGA-card, FDD en HDD.

| ROM PCI/ISA BIOS (2A69KA1J)<br>STANDARD CMOS SETUP<br>AWARD SOFTWARE, INC.                                                                              |                                                                                                    |  |  |  |
|----------------------------------------------------------------------------------------------------|----------------------------------------------------------------------------------------------------|--|--|--|
| Date (mm:dd:yy) : Mon, Dec 7 1998<br>Time $(hh:mn:ss)$ : 11 : 11 : 32                                                                                   |                                                                                                    |  |  |  |
| IDES (HDDS) : TYPE                                                                                                    | SIZE CYLS HEAD PRECOMP LANDZ SECTOR MODE                                                                           |  |  |  |
|                                                                                                    | $0 - - - - - -$<br>Primary Slave : None 0 0 0 0 0 0 0 -----                                                        |  |  |  |
|                                                                                                    | Secondary Master: None 0 0 0 0 0 0 0 -----                                                                         |  |  |  |
| $\sim$ $-0$<br>Secondary Slave : None                                                                                                    | $\begin{array}{ccc} 0 & 0 & \cdots \end{array}$<br>$0 - - - - -$<br>$\mathbf{0}$ and $\mathbf{0}$ and $\mathbf{0}$ |  |  |  |
| Drive A : None<br>Drive B : None<br>Floppy 3 Mode Support : Disabled                                                                                    | Base Memory: 640 K<br>Extended Memory: 64512 K<br>Other Memory: 384 K                                              |  |  |  |
| Video : EGA/VGA<br>Halt On : All Errors                                                                                                    | Total Memory: 65536K                                                                                               |  |  |  |
| $\uparrow \downarrow \rightarrow \leftarrow$ : Select Item $PU/PD/+/-$ : Modify<br>ESC : Quit<br>F1<br>$(Shift) F2$ : Change Color<br>$\therefore$ Help |                                                                                                    |  |  |  |

**Figuur 3: Standard CMOS Setup Menu** 

# *Date (mm:dd:yy):*

Hier stellen we de juiste datum in, volgens: maand (mm), dag (dd) en jaar (yy).

#### *Time (hh:mm:ss):*

Het zelfde geld voor de tijd: uren (hh), minuten (mm) seconden (ss).

# *Setup of HDD operating mode*\_*NORMAL, LBA, LARGE*\_

Om de grens van 528MB (waarboven oude systemen niets ondersteunden) te overschrijden werden er drie modes ingevoerd: NORMAL, LBA of LARGE.

De "HDD auto detection" optie in het "Main Menu" zal automatisch detecteren welke de parameters van jou hard disk zijn en welke mode ondersteund word.

*Voor meer uitleg over deze modi: zie verder in de cursus "Technologie van de HD"* 

# *Drive A:*

Indien een floppy disk drive geïnstalleerd is kun je hier het type kiezen. De ondersteunde types zijn:

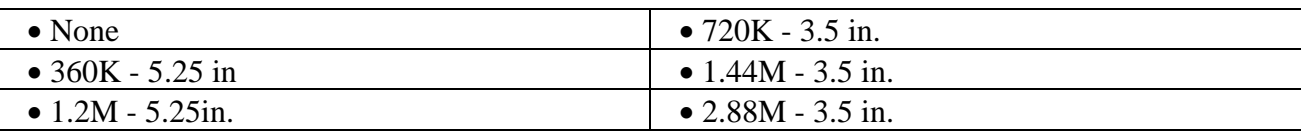

### *Drive B:*

Idem als "Drive A"

# *FDD supporting 3 Mode:*

3 Mode floppy disk drives (FDD) zijn 3,5 inch drives gebruikt in Japanse computer systemen. Indien je dergelijke diskettes wenst te gebruiken moet je deze mode aanzetten en uiteraard moet de disk drive deze mode ondersteunen.

# *Video:*

Hier kun je de VGA mode van je video adapter kiezen.

De opties zijn:

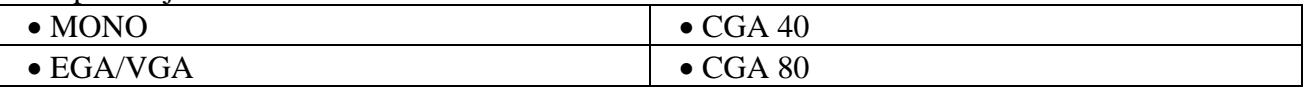

De standaard is: EGA/VGA.

# *Halt On:*

Het systeem kan gestopt worden als er zich fouten voordoen. Hier kun je kiezen wanneer het systeem moet stoppen. De mogelijkheden zijn:

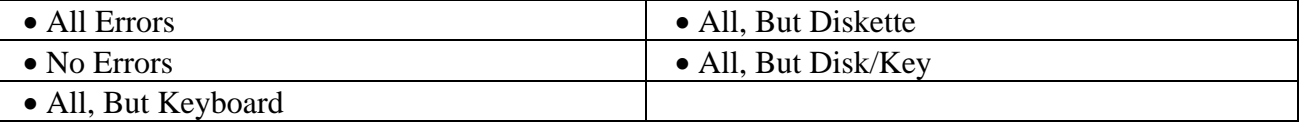

# *Memory:*

In het kader rechts onder kun je zien hoeveel geheugen er in de PC zit, nl. *Base Memory*, *Extended Memory* and *Other Memory*

# *1.1.3.5 BIOS Features Setup Menu*

In het "BIOS Features Setup" menu staat een grote variëteit aan instelmogelijkheden. Algemeen wordt gesteld dat we de *default* waarde instellen als we niet echt weten welke invloed de instelling heeft.

| ROM PCI/ISA BIOS (ZA69KA1E)<br><b>BIOS FEATURES SETUP</b><br>AWARD SOFTWARE, INC.                                                                                                    |                      |                                                                                                    |
|----------------------------------------------------------------------------------------------------|----------------------|----------------------------------------------------------------------------------------------------|
| Virus Warning<br>External Cache (1988) : Disabled (1988)<br>CPU L2 Cache ECC Checking : Enabled<br>Quick Power On Self Test : Disabled<br>Boot Sequence https://www.com/20201012/20201012<br>Suap Floppy Drive (1995) : Disabled<br>Boot Up Floppy Seek : Disabled<br>Boot Up MumLock Status : Off<br>IDE HDD Block Mode (1) : Disabled<br>Typematic Rate Setting : Disabled<br>Typematic Rate (Chars/Sec) : 6<br>Typematic Delay (Msec) : 250<br>Security Option Commission<br>PCI/VGA Palette Snoop : Disabled | : Enabled<br>: Setup | Video BIOS Shadow : Disabled<br>CPU Internal Cache (englished   C8000-CBFFF Shadow) : Disabled<br>CC000-CFFFF Shadow : Disabled<br>D0000-D3FFF Shadow : Disabled<br>D4000-D7FFF Shadow : Disabled<br>D8000-DBFFF Shadow : Disabled<br>DC000-DFFFF Shadow : Disabled |
| $0S$ Select For DRAM > $64MB$ : Non-0S2<br>Report No FDD For WIN 95 : No<br>Delay IDE Initial (Sec) : 0<br>Processor Mumber Feature : Enabled                                                                                                    |                      | $ESC$ : Quit<br>film : Select Item<br>Fl. : Help<br>$PU/PD/ff' = I Modify$<br>F5 : Old Values (Shift) F2 : Color<br>F7 : Load Setup Defaults                                                                                                    |

**Figuur 4: BIOS Features Setup** 

# *Virus Warning:*

Instelmogelijkheden: Enable  $(= aan)$  of Disable  $(= uit)$ .

Als deze feature aanstaat (enabled) zal telkens er een programma (al dan niet een virus) iets wil wegschrijven in de boot sector van de HDD, zal er een waarschuwing op uw scherm komen.

### *CPU Internal Cache:*

Dit item wordt gebruikt om de CPU level 1 cache aan of af te zetten. Disabled zal uw PC veel trager werken, maar dit is soms nodig voor oude software.

#### *External Cache:*

Idem als vorig maar voor de CPU level 2 cache.

#### *Quick Power On Self Test:*

Nadat de PC is aangestoken, voert de BIOS van het moederbord een aantal testen uit om de aangesloten onderdelen te testen.

Als de "Quick power on self-test feature" Enabled is, zal de BIOS die testen vereenvoudigen zodat de het opstartproces sneller verloopt.

#### *Boot Sequence:*

Hier selecteren we de volgorde van apparaten waar de BIOS moet gaan zoeken naar een OS om de PC op te starten. Bijv. drive A:, hard disk drive C:, SCSI disk drive of CD-ROM.

Mogelijke instellingen:

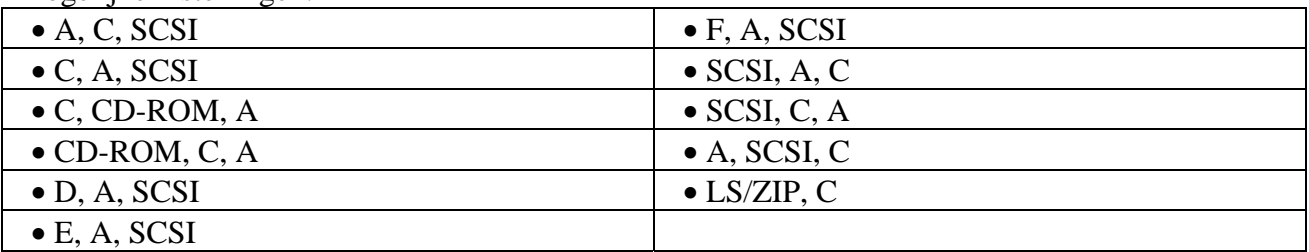

# *Swap Floppy Drive:*

Instellingen: Enable of Disable.

Als er 2 FDD's in de PC zitten kun je met deze optie de driveletters veranderen (A→B en B→A) zonder dat de kast moet opengemaakt worden.

# *Boot Up Floppy Seek:*

Deze feature maakt het mogelijk om de BIOS zelf te laten bepalen of er een FDD aangesloten is.

#### *Boot Up NumLock Status:*

Deze optie zorgt ervoor dat de *Num-Lock* aan of uitstaat nadat de PC is opgestart.

# *IDE HDD Block Mode:*

Instelmogelijkheden: Enable of Disable.

De meeste nieuwe hard disk drives (IDE drives) ondersteunen multisector overdrachten. Deze eigenschap verhoogt de HDD toegangsperformantie en verminderd de toegangstijd.

Met deze optie enabled zal de BIOS automatisch de juiste instelling detecteren voor de aangesloten HDD.

### *Typematic Rate Setting:*

Dit onderdeel laat toe de toetsaanslag herhalingssnelheid in te stellen. Als deze *enabled* kun je de 2 volgende instellingen aanpassen:

- *Typematic Rate (Chars/Sec):* Als je een toets ingedrukt houdt dan zal die toets herhaald worden volgens het ingestelde tempo (Eenheid: characters/second)
- *Typematic Rate Delay (Msec):* Dit is de tijd die gewacht wordt voordat de toetsherhaling start. (Eenheid: milliseconds)

# *Security Option:*

Dankzij deze optie kan de PC met een wachtwoord beveiligd worden. Dit kan op 2 niveaus:

- *SYSTEM:* deze instelling zal een paswoord vragen telkens de PC geboot wordt.
- *SETUP*: Setup zorgt ervoor dat er een paswoord gevraagd wordt om toegang te krijgen tot de BIOS.

*LET OP:* vergeet niet een paswoord in te geven in "*password* settings" in het "Main Menu". Indien het paswoord vergeten is kan dit enkel verwijderd worden door een BIOS-reset.

# *PCI /VGA Palette Snoop:*

Deze optie laat de BIOS toe om de status van de VGA kaart te inspecteren, om zo beter de MPEG kaart af te stellen.

#### *OS Select For DRAM > 64MB:*

Als het intern geheugen groter is dan 64MB, gebeurt de communicatie tussen de BIOS en het operating system anders afhankelijk van het OS. Kies voor "OS2" als het OS *IBM OS/2* is en voor alle andere operating systems gebruiken we "Non-OS2".

# *Report No FDD For WIN 95:*

Indien je Windows 95 zonder floppy drive gebruikt zet je hier best: Yes.

# *Delay IDE Initial (Sec):*

Dit onderdeel wordt gebruikt ter ondersteuning van sommige speciale types harde schijven of Cdrom's, dit omdat de BIOS sommige van die apparaten niet kan detecteren tijdens het opstarten.

# *Processor Number Feature:*

Hier kun je de mogelijkheid om het lezen van het serienummer van je Pentium processor, aan of af zetten.

# *Video BIOS Shadow:*

Deze optie bepaalt of de BIOS van de video-card gebruik maakt van "shadow feature" of niet. Het *enabled* zetten van deze optie verhoogt de systeemsnelheid.

# *Shadowing address ranges (C8000-CBFFF Shadow):*

Deze optie geeft mogelijkheid aan kaarten om de "memory block (BIOS)" op adres C8000-CBFFF als shadow te gebruiken. Indien zo geen kaart aanwezig, niet aanzetten.

# *Shadowing address ranges (CC000-CFFFF Shadow):*

Idem als vorige maar voor adres CC000-CFFFF.

# *Shadowing address ranges (D0000-D3FFF Shadow):*

Idem als vorige maar voor adres D0000-D3FFF.

*Shadowing address ranges (D4000-D7FFF Shadow):* 

Idem als vorige maar voor adres D4000-D7FFF.

*Shadowing address ranges (D8000-DBFFF Shadow):*  Idem als vorige maar voor adres D8000-DBFFF.

# *Shadowing address ranges (DC000-DFFFF Shadow):*

Idem als vorige maar voor adres DC000-DFFFF.

# *SHADOW*

*Wat is de SHADOW? De BIOS van standaard video of interface cards is opgeslaan in een ROM, en deze zijn meestal zeer traag. Met de Shadow feature leest de CPU de BIOS van deze kaarten in de veel snellere RAM van de PC. Hierdoor werkt de PC veel sneller.* 

# *1.1.3.6 Chipset Features Setup Menu*

Het "Chipset Features Setup Menu" wordt gebruikt om de inhoud van de buffers in de chipset van het moederbord aan te passen. Daar de parameters van de buffers nauw samenhangen met de hardware, moeten deze instellingen juist zijn. Indien niet goed ingesteld kan dit ervoor zorgen dag het moederboord onstabiel wordt, niet wil opstarten,…

Als na wijzigingen de PC niet *boot* zal enkel een BIOS reset een uitkomst geven.

| ROM PCI/ISA BIOS (2A69KAIL)<br>CHIPSET FRATURES SETUP<br>AWARD SOFTWARE, INC.                                                                                                    |                                                                                                    |  |  |
|----------------------------------------------------------------------------------------------------|----------------------------------------------------------------------------------------------------|--|--|
| SDRAM RAS-to-CAS Delay : $3$<br>SDRAM RAS Precharge Time : 3<br>SDRAM CAS latency Time : 2<br>SDRAM Precharge Control : Disabled<br>DRAM Data Integrity Mode : Non-ECC<br>System BIOS Cacheable : Disabled<br>Video BIOS Cacheable - : Disabled -<br>Video RAM Cacheable (1915abled)<br>8 Bit I/O Recovery Time : NA<br>16 Bit I/O Recovery Time : NA<br>Memory Hole At 15M-16M : Disabled<br>Passive Release (1995) : Disabled<br>Delayed Transaction : Disabled<br>AGP Aperture Size (MB) $\qquad$ : 64 | *** Thermal & Fan Monitor<br>System Temperature : 50°C/122°F<br>Chassis Fan Speed : 4500<br>CPU Fan Speed (19500)<br>Voltage Monitor ***<br>大大大 (1)<br>VCORE : 2.01 V VTT : 1.50 V<br>VIO : 3.42 V +5V : 5.05 V<br>$+12V = 12.34V -12V = -11.86V$<br>$-5V$ : $5.09V$ 5VSB : 4.83 V                                                                          |  |  |
| Spread Spectrum Modulated: Disabled                                                                                                    | ESC : Quit<br>time : Select Item<br>F1 : Help and the state of the state of the state of the state of the state of the state of the state of the state of the state of the state of the state of the state of the state of the state of the state of the state of<br>$PU/PD/+/-$ : Modify<br>F5 : Old Values (Shift) F2 : Color<br>F7 : Load Setup Defaults |  |  |

**Figuur 5: Chipset Features Setup** 

#### *SDRAM RAS-to-CAS Delay*

Deze instelling geeft je de controle over het aantal DCLKs (Delayed Clocks) er tussen een *Row Activate* commando en een *read of write* commando.

#### *SDRAM RAS Precharge Time*

Wanneer de gegevens uit een bepaalde geheugencel worden gelezen, verliest die cel geheugencel zijn inhoud. Deze geheugencel zal dus opnieuw moeten beschreven worden. Dit kan tot een vertraging van twee of drie klokcycli leiden. De tijd dat dit duurt is de *RAS Precharge Time*

#### *SDRAM CAS latency Time:*

Instelmogelijkheden: Auto, 2 en 3. Je kun hier de *SDRAM CAS (Column Address Strobe) latency time* overeenkomstig met je SDRAM instellen.

# *DRAM Data Integrity Mode:*

De geheugen modules ondersteunen al dan niet de *ECC (Error Checking and Correction) s*tandaard. Hier moet je dit dan ook instellen: Non-ECC of ECC.

#### *System BIOS Cacheable:*

Deze optie kun je *Enabled of Disabled* zetten. Als je *Enabled* kiest, werkt je een sneller werking van de BIOS dankzij de L2 cache.

# *Video BIOS Cacheable:*

Idem als voorgaande maar voor de Video BIOS.

#### *Video RAM Cacheable:*

Idem als voorgaande maar voor de Video RAM. De VGA kaart moet dit wel ondersteunen.

#### *Memory Hole At 15M-16M:*

Deze optie wordt gebruikt om de 15M-16M memory block vrij te houden. Dit voor sommige speciale apparaten die een stuk geheugen uit deze blok nodig hebben.

# *SNT-BRUGGE: cursus Computersystemen Deel 1* 9

# *AGP Aperture Size (MB):*

Instelmogelijkheden: 4, 8, 16, 32, 64, 128, 256. Deze optie bepaalt hoeveel systeem geheugen er kan gebruikt worden door het AGP apparaat.

# *Spread Spectrum Modulated:*

Instelmogelijkheden: *Disabled en Enabled*.

Voor *EMC (Electro-Magnetic Compatibility Test) testing* kan het nodig zijn om deze instelling aan te passen. Best laat je deze instelling op z'n default waarde staan, dit om de stabiliteit te verzekeren.

# *1.1.3.7 Power Management Setup Menu*

Zowat elke moderne computer voldoet aan de "Green"standaard waardoor deze PC's beschikken over een *power management* systeem. Dit is bedoelt om de PC minder stroom te laten verbruiken als deze even niet gebruikt wordt.

Er zijn verschillende modes waarin het toestel of een onderdeel zich kan bevinden:

- *Normal mode*
- *Doze Mode*
- *Standby Mode*
- *Suspend Mode*

| ROM PCI/ISA BIOS (ZA69KA1L)<br>POWER MANAGEMENT SETUP<br>AWARD SOFTWARE, INC. |            |                                                                                                    |  |
|-------------------------------------------------------------------------------|------------|----------------------------------------------------------------------------------------------------|--|
| ACPI function : Enabled                                                       |            | ** PM Timer Events **                                                                                                    |  |
| Power Management : Disable                                                    |            | IRQ[3-7,9-15], MMI : Disabled                                                                                                    |  |
| PM Control by APM : No                                                        |            | VGA Active Monitor : Disabled                                                                                                    |  |
| Video Off Method ( : Blank Screen                                             |            | IRQ 8 Break Suspend : Disabled                                                                                                    |  |
| Video Off After : NA                                                          |            | IDE Primary Master : Disabled                                                                                                    |  |
| CPU Fan Off Option : Always On                                                |            | IDE Primary Slave : Disabled                                                                                                    |  |
| MODEM Use IRO COMPANY                                                         | $\pm$ MA   | IDE Secondary Master : Disabled                                                                                                    |  |
|                                                                               |            | IDE Secondary Slave : Disabled                                                                                                    |  |
| Doze Mode (Disable)                                                           |            | Floppy Disk Constitution of Disabled                                                                                                  |  |
| Standby Mode and the Standby Mode                                             | : Disable  | Serial Port (1988) : Disabled                                                                                                    |  |
| Suspend Mode (b) : Disable                                                    |            | Parallel Port : Disabled                                                                                                    |  |
| HDD Power Down : Disable                                                      |            | Mouse Break Suspend : Yes                                                                                                    |  |
| Throttle Duty Cycle : 12.5%                                                   |            |                                                                                                    |  |
| Power Button Override: Disabled                                               |            |                                                                                                    |  |
| Resume by LAN                                                                 | : Disabled | ESC.<br>: Ouit<br>+1-++ : Select Item                                                                                                 |  |
| Power On by Ring (1) Disabled                                                 |            | Fl. : Help and the state of the state of the state of the state of the state of the state of the state of the<br>$PU/PD/+/-$ : Modify |  |
| Power on by Alarm ( Enabled)                                                  |            | B.5 <sub>1</sub><br>: 01d Values (Shift) F2 : Color                                                                                   |  |
| $-$ Date(of Month) : 1                                                        |            | B.7<br>: Load Setup Defaults                                                                                                    |  |
| $-$ Time (hh:mm:ss) $\qquad$ : 12: 0: 0                                       |            |                                                                                                    |  |

**Figuur 6: Power Management Setup Menu** 

Zoals te zien op bovenstaande figuur, zijn veel apparaten in te stellen. De belangrijkste setting zijn de volgende:

# *ACPI Function (* **Advanced Configuration and Power Interface):**

ACPI geeft het OS directe controle over het power management en de Plug and Play functies van een computer.

Deze ACPI kan "Enabled" of "Disabled" staan.

#### *PM Control by APM:*

Power Management is volledig gecontroleerd door de APM (Advanced Power Management = een power management standaard ontwikkeld door Microsoft, Intel en ander grote fabrikanten).

# *1.1.3.8 PNP/PCI Configuration*

In dit menu kun je de INT# en IRQ wijzigen van de PCI bus en de *onboard I/O device, I/O port address* en andere hardware settings.

| ROM PCI/ISA BIOS (ZA69KA1L)<br>PNP/PCI CONFIGURATION<br>AWARD SOFTWARE, INC. |                                                                                                    |  |  |
|------------------------------------------------------------------------------|----------------------------------------------------------------------------------------------------|--|--|
| PMP 08 Installed to No  <br>Force Update ESCD [15] : Disabled                | Assign IRQ For VGA : Disabled<br>Assign IRQ For USB : Disabled                                                                                                    |  |  |
| Resources Controlled By : Manual                                             | PIRQ 1 Use IRQ No. : Auto                                                                                                    |  |  |
| $IRQ-3$<br>assigned to: PCI/ISA PnP                                          | PIRQ 2 Use IRQ No. : Auto                                                                                                    |  |  |
| $IRQ-4$<br>assigned to: PCI/ISA PnP                                          | PIRQ 3 Use IRQ No. : Auto                                                                                                    |  |  |
| $IBO-5$<br>assigned to: PCI/ISA PnP                                          | PIRQ 4 Use IRQ No. : Auto                                                                                                    |  |  |
| $IRO-7$<br>assigned to : PCI/ISA PnP                                         |                                                                                                    |  |  |
| assigned to: PCI/ISA PnP<br>$IRQ-9$                                          |                                                                                                    |  |  |
| IRQ-10 assigned to: PCI/ISA PnP                                              |                                                                                                    |  |  |
| IRQ-11 assigned to : PCI/ISA PnP                                             |                                                                                                    |  |  |
| IRQ-12 assigned to: PCI/ISA PnP                                              |                                                                                                    |  |  |
| IRQ-14 assigned to: PCI/ISA PnP                                              |                                                                                                    |  |  |
| IRQ-15 assigned to : PCI/ISA PnP                                             |                                                                                                    |  |  |
| DMA-0 assigned to: PCI/ISA PnP                                               |                                                                                                    |  |  |
| assigned to: PCI/ISA PnP<br>$DMA-1$                                          | ESC.<br><b>Quit Comment</b><br>time : Select Item<br>-17                                                                                                    |  |  |
| $DMA-3$<br>assigned to: PCI/ISA PnP                                          | Fl.: Help and the state of the state of the state of the state of the state of the state of the state of the state of the state of the state of the state of the state of the state of the state of the state of the state of<br>$PU/PD/+/-$ : Modify |  |  |
| $DMA - 5$<br>assigned to : PCI/ISA PnP                                       | F5 : Old Values (Shift) F2 : Color                                                                                                    |  |  |
| $DMA-6$<br>assigned to: PCI/ISA PnP                                          | F7 : Load Setup Defaults                                                                                                    |  |  |
| assigned to: PCI/ISA PnP<br>$DMA-7$                                          |                                                                                                    |  |  |

**Figuur 7: PNP/PCI Configuration Menu** 

# *PNP OS Installed:*

De bronnen worden beheerd door een PnP OS of BIOS.

# *Force Update ESCD:*

Indien je de ESCD data wenst te herinitialiseren de volgende keer dat je de PC opstart en dus de BIOS vraagt om de settings van de Plug & Play ISA Card en de PCI Card te resetten, selecteer hier dan de optie: Enabled.

Let wel, de volgende keer dat de PC opstart staat deze optie automatisch op Disabled.

# *ESCD (Extended System Configuration Data)*

*De ESCD bevat de IRQ, DMA, I/O Port, Memory informatie van het systeem. Dit is een specifieke eigenschap van een "Plug & Play BIOS".* 

# *Resources Controlled By:*

Als de bronnen handmatig gecontroleerd zijn, ken dan aan elke systeeminterrupt een van de volgende types toe (afhankelijk van het type apparaat):

- *Legacy ISA:* Apparaat volgens de originele PC AT bus specificaties, dat nood heeft aan een specifieke interrupt (net zoals IRQ4 voor seriële poort 1).
- *PCI/ISA PnP:* Apparaat werkt volgens de Plug and Play standaard, ongeacht het ontworpen is volgens de PCI of ISA bus architectuur.

Indien gekozen wordt voor de "Auto" instelling worden alle instellingen automatisch geregeld door de PnP BIOS.

# *Assign IRQ For VGA:*

Hier heb je de mogelijkheid om een IRQ toe te kennen aan de PCI VGA kaart.

# *Assigned IRQ For USB:*

Idem als vorige maar voor de USB poorten. Deze optie afzetten kan soms voor problemen zorgen.

*SNT-BRUGGE: cursus Computersystemen Deel 1* 11 *Versie :aug 2004 Extra bijlage: Nederlandstalige BIOS*

# *PIRQ\_1 Use IRQ No. ~ PIRQ\_4 Use IRQ No:*

Deze optie laat je toe om een specifiek IRQ nummer toe te kennen aan het apparaat dat geïnstalleerd is in een bepaald PCI slot.

*Let op: verander deze settings niet zomaar onzorgvuldige aanpassingen kunnen voor problemen zorgen.* 

# *1.1.3.9 Load Setup Defaults*

De "Setup defaults" zijn de instellingen die het systeem volgens de meest stabiele laten werken. Als je deze optie kiest, krijg je de volgende boodschap:

"Load Setup Defaults (Y/N)? N"

Indien je de "BIOS Setup default" waarden wenst te gebruiken druk dan "Y", en vervolgens <Enter> om het laden van deze settings te vervolledigen.

# *1.1.3.10 Integrated Peripherals*

In dit menu kan je de instellingen wijzigen van de *onboard I/O device, I/O port address* en andere hardware settings.

| ROM PCI/ISA BIOS (2A69KAIA)<br>INTEGRATED PERIPHERALS<br>AWARD SOFTWARE, INC.                                                                                                    |                                                                                                    |  |
|----------------------------------------------------------------------------------------------------|----------------------------------------------------------------------------------------------------|--|
| Onboard IDE-1 Controller : Enabled<br>- Master Drive PIO Mode : Auto<br>- Slave Drive PIO Mode - : Auto<br>- Master Drive Ultra DMA : Auto<br>- Slave Drive Ultra DMA : Auto<br>Onboard IDE-2 Controller : Enabled<br>- Master Drive PIO Mode : Auto<br>- Slave Drive PIO Mode - : Auto<br>- Master Drive Ultra DMA : Auto<br>- Slave Drive Ultra DMA<br>: Auto<br>USB Keyboard Support Via: 0S<br>Init Display First [18101 Slot]<br>KBC Input Clock Select : 6 MHz | Onboard FDD Controller<br>it.<br>Enabled<br>Onboard Serial Port I<br>: 3F8/IRQ4<br>: 278/IR03<br>Onboard Serial Port 2<br>- Onboard IR function<br>$\pm$ IrDA<br>- RxD, TxD Active Communication<br>: Hi, LO<br>- IR Transmission delay :<br>Enabled<br>Onboard Parallel Port<br>: 378/IR07<br>- Parallel Port Mode<br>$E$ RCP+RPP<br>- ECP Mode Use DMA (1996)<br>÷ 3.<br>- EPP Mode Select 1988<br>EPI.7 |  |
|                                                                                                    | ESC : Quit<br>film : Select Item<br>$PU/PD/ff = 1$ Modify<br>F1<br>: Help and<br>B.5<br>: Old Values (Shift)F2 : Color<br>BE.<br>: Load BIOS Defaults<br>B7<br>: Load Setup Defaults                                                                                                    |  |

**Figuur 8: Integrated Peripherals Menu** 

# *Onboard IDE-1 Controller:*

De aanwezige IDE 1 controller kan aan of afgezet worden: Enabled of Disabled.

- *Master Drive PIO Mode:* 
	- o *Auto:* De BIOS automatisch detecteren welke de transfermode van de IDE apparaten is, om zo de data transfer rate in te stellen (Default)
	- o *Manueel* kun je ook kiezen tussen *PIO mode* 0 tot 4
- *Slave Drive PIO Mode:* idem als vorige maar voor de het *Slave kanaal*
- *Master Drive Ultra DMA:* 
	- o *Auto:* Als je *Auto* kiest zal het systeem automatisch bepalen welke de optimale *data transfer rate* voor elk IDE device is. (Default)
	- o *Disabled:* Deze instelling kan gekozen worden indien er zich problemen voordoen in het gebruik van Ultra DMA apparaten.
- *Slave Drive Ultra DMA:* idem als vorige maar voor de het *Slave kanaal*

# *Onboard IDE-2 Controller:*

Idem als IDE 1 maar voor Secundairy kanaal

# *USB Keyboard Support Via:*

Je kunt kiezen tussen het OS of de BIOS voor de ondersteuning van het USB toetsenbord.

# *Init Display First:*

Als er twee VGA kaarten geïnstalleerd zijn kun je hier kiezen welke kaart het opstartscherm zal zijn. De AGP of de PCI.

# *Onboard FDD Controller:*

Hier zet je de floppy disk controller aan of uit.

# *Onboard Serial Port 1:*

Deze optie wordt gebruikt om het *I/O address* en *IRQ* van Seriële Poort 1 in te stellen. De opties zijn: Disable, 3F8h/IRQ4, 2F8h/IRQ3, 3E8h/IRQ4 of 2E8h/IRQ3, 3F8h/IRQ10, 2F8h/IRQ11, 3E8h/IRQ10, 2E8h/IRQ11, en AUTO.

# *Onboard Serial Port 2:*

Idem als vorige maar voor Seriële Poort 2, maar met volgende bijkomende functies:

- *Onboard IR Function:* Drie opties zijn beschikbaar:
	- o IrDA (HPSIR) mode.
	- o ASK IR (Amplitude Shift Keyed IR) mode.
	- o Disabled.
- *RxD , TxD Active:* Zet IR verzenden/ontvangen polariteit op *High* of *Low*.
- *IR Transmission Delay:* Zet de *IR transmission delays* 4 characters-tijd (40 bit-time) als SIR veranderd van *RX mode* naar *TX mode*.

# *Onboard Parallel Port:*

Stelt het *I/O address* en IRQ van de *onboard parallel port* in.

Instelmogelijkheden: Disable, 3BCh/IRQ7, 278h/IRQ5 and 378h/IRQ7.

Verder kunnen we de volgende opties van de poort instellen:

- *Parallel Port Mode:* Instelmogelijkheden: ECP, EPP, ECP+EPP of Normal (SPP) mode.
- *ECP Mode Use DMA:* Wanneer de geselecteerde mode "ECP" is, kan het toegekende DMA kanaal, *Channel 1* of *Channel 3* zijn.
- *EPP Mode Select:* Bij mode EPP horen 2 extra opties: EPP1.7 en EPP1.9.

# *1.1.3.11 Password Setting*

Reeds eerder hebben we ingesteld of er een paswoordbeveiliging actief moest zijn en op welk niveau (systeem of BIOS). Hier wordt het paswoord zelf ingeven.

# *Password setting procedure:*

Als je deze optie kiest dan krijg je de volgende boodschap op het scherm:

# "**Enter Password:**"

Typ hier je paswoord in en druk op <Enter>. De volgende boodschap verschijnt op het scherm:

# "**Confirm Password:**"

Typ nog eens je paswoord in en druk op <Enter>.

Het instellen van je paswoord is nu klaar.

#### *Password clearing procedure:*

Als je deze optie kiest dan krijg je de volgende boodschap op het scherm:

#### "**Enter Password:**"

Druk nu op <Enter>, en de boodschap "Password Disable" verschijnt op het scherm. Druk vervolgens op een toets en de het paswoord is verwijderd

# *1.1.3.12 IDE Hard Disk Detection*

Hier kun je de harde schijven detecteren. Deze methode heeft enkel zin als je de harde schijven niet elke keer laat detecteren bij het opstarten en als je ze niet met de hand hebt ingesteld. Het is handig als je de harde schijven niet automatisch laat detecteren bij het opstarten om ze hiermee in te stellen.

# *1.1.3.13 Save & Exit Setup*

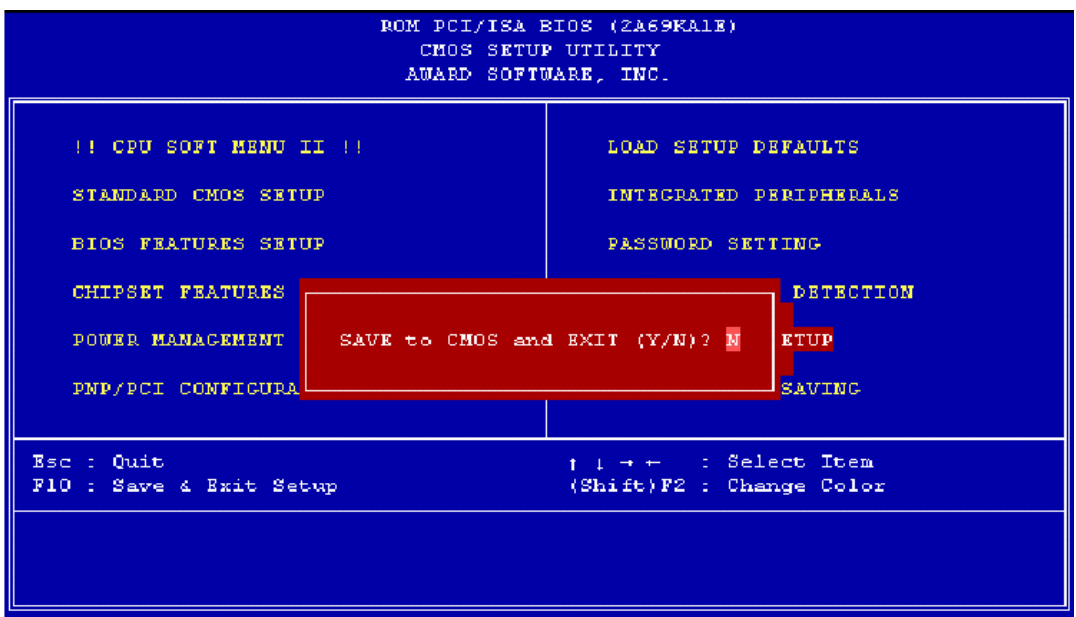

#### **Figuur 9: Save & Exit Setup**

Als alle instelling juist aangepast zijn kun je ze hier opslaan in de CMOS en de PC heropstarten.

# *1.1.3.14 Exit Without Saving*

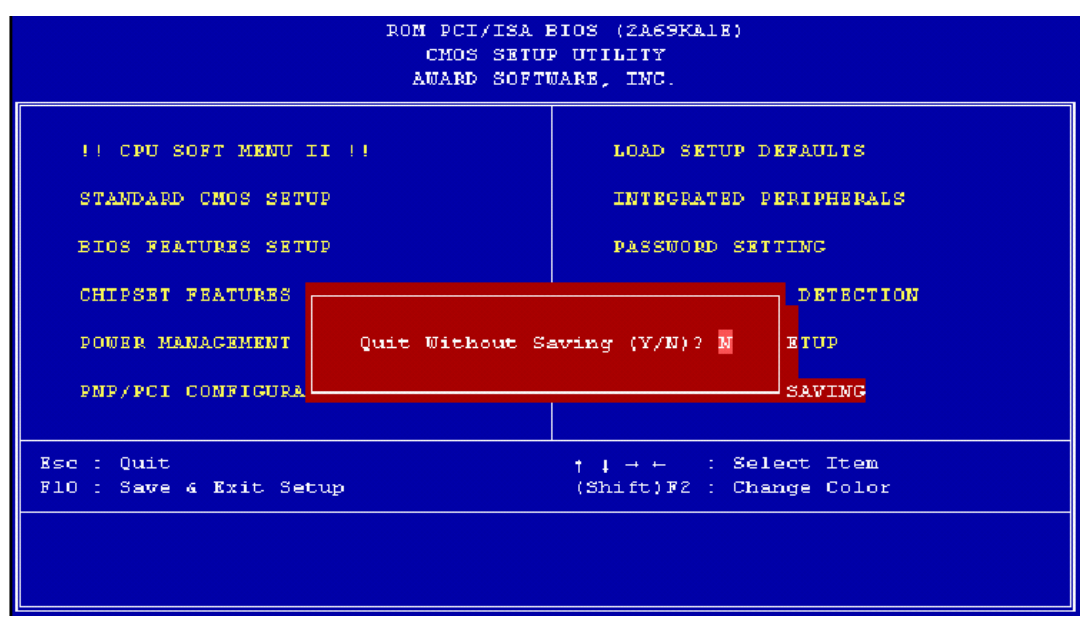

**Figuur 10: Exit Without Saving** 

Je kunt de BIOS ook verlaten zonder op te slaan in de CMOS. Je verlaat nu ook de BIOS en de PC wordt heropgestart.